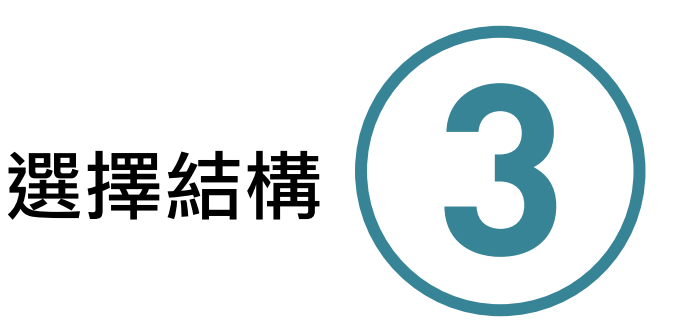

程式的三個主要結構為循序結構、選擇結構與重複結構。循序結構為程式有從 開始逐行執行的特性,第一行執行完畢後執行第二行,第二行執行完畢後執行第三 行, 直到程式執行結束;選擇結構為若條件測試的結果為真,則做條件測試為真的 動作,否則執行條件測試為假的動作,例如:若成績大於等於 60 分,則輸出及格, 否則輸出不及格。重複結構讓電腦重複執行某個區塊的程式多次,電腦適合做重複 的工作,例如: 求 1+2+3+...+1000, 使用重複結構可在很短時間內重複執行加總程 式,直到求出結果,善用這三種結構可以寫出解決複雜問題的程式。

日常生活中也有許多選擇結構的對話,「若明天天氣很好的話,我們就去動物 園,否則就待在家裡」,程式語言提供選擇結構的程式結構,讓使用者可以於程式 中使用,邏輯上的語意為「若測試條件成立,則執行條件成立的動作,否則執行條 件不成立的動作」,許多問題的解決過程,都會遇到選擇結構,如登入系統時需要 驗證帳號和密碼,正確則可登入系統,否則跳到登入畫面,重新輸入帳號與密碼。 選擇結構分成單向選擇結構、雙向選擇結構、多向選擇結構與巢狀選擇結構,以下 分別說明敘述。

# 3-1 → 流程圖簡介

流程圖常用於幫助初學程式設計者寫出問題的解題步驟,若能將解題流程以流 程圖表示,就可以轉換成程式語言,所以流程圖也需提供程式語言的三個主要結構 循序結構、選擇結構與重複結構,在介紹條件判斷前,我們要先瞭解流程圖的圖示, 如下表。

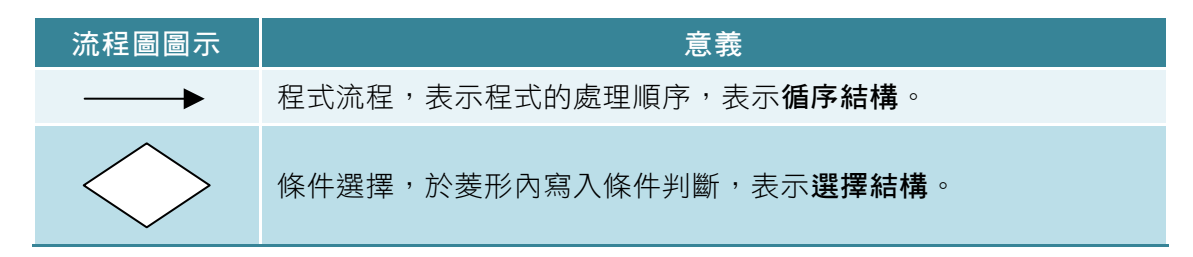

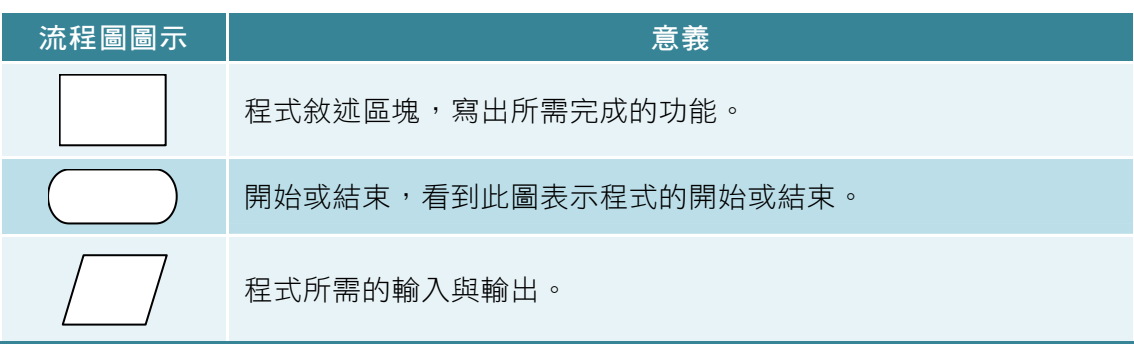

**重複結構**可由上述元件組合而成,流程圖表示請參閱重複結構章節。

 $3-2 \rightarrow \frac{3}{2}$ 

單向選擇結構是最簡單的選擇結構,日常生活上經常用到,例如:「若週末天 氣好的話,我們就去動物園」。單向選擇結構只做測試條件為真時,執行對應的動 作,只有一個方向的選擇,因此稱做單向選擇結構。單向選擇結構除了日常生活對 話方式表達,還可以使用流程圖與程式語法表達,以下就流程圖與程式語法分別說 明。單向選擇使用流程圖表示,如下圖。

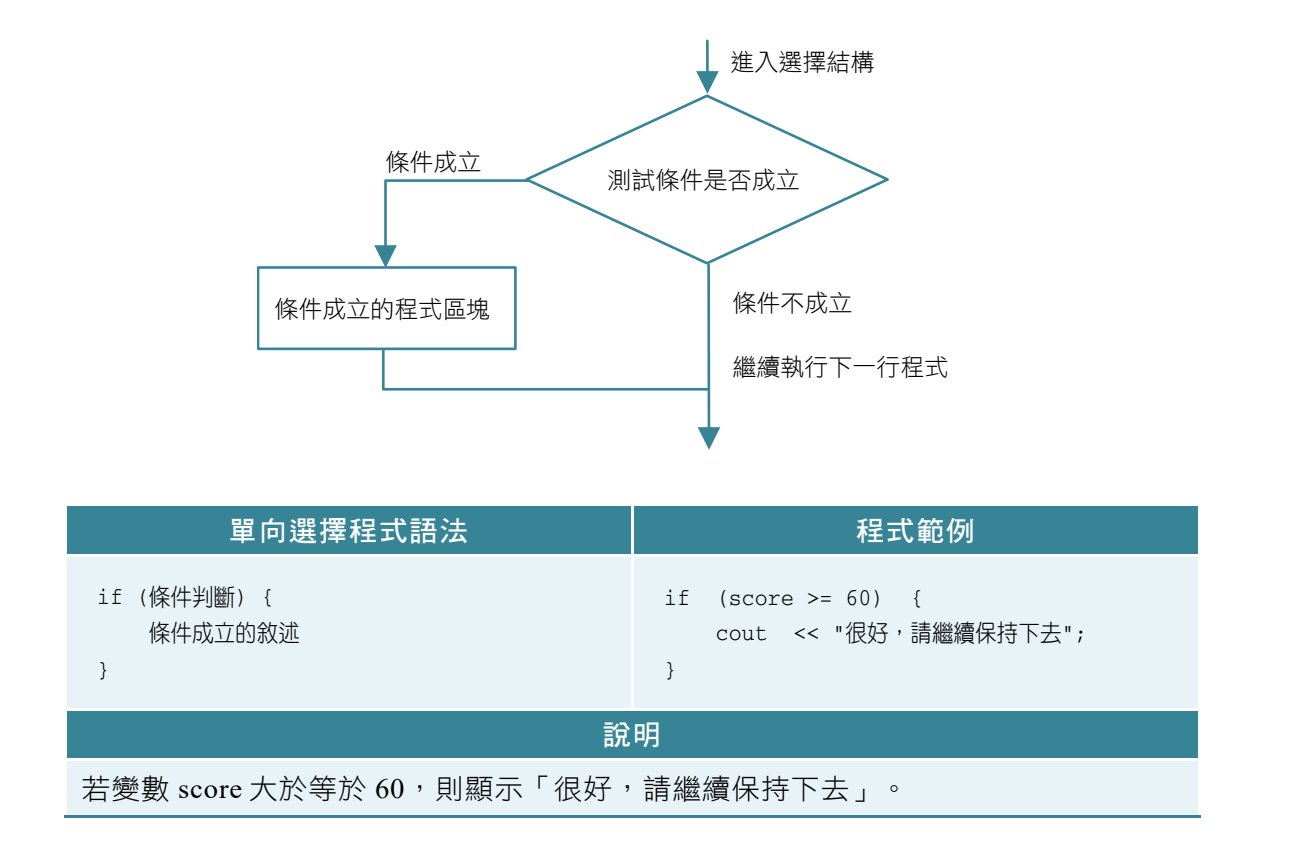

有了這樣的概念後,我們就舉個實例說明。

### 3-2-1 判斷及格(ch3\判斷及格.cpp)

寫一個程式判斷所輸入成績是否及格,成績及格則顯示「很好,請繼續保持下 去」。

(a) 解題想法

可以使用單向選擇結構撰寫程式,判斷成績是否及格,及格就顯示「很好,請 繼續保持下去」。

流程圖表示如下。

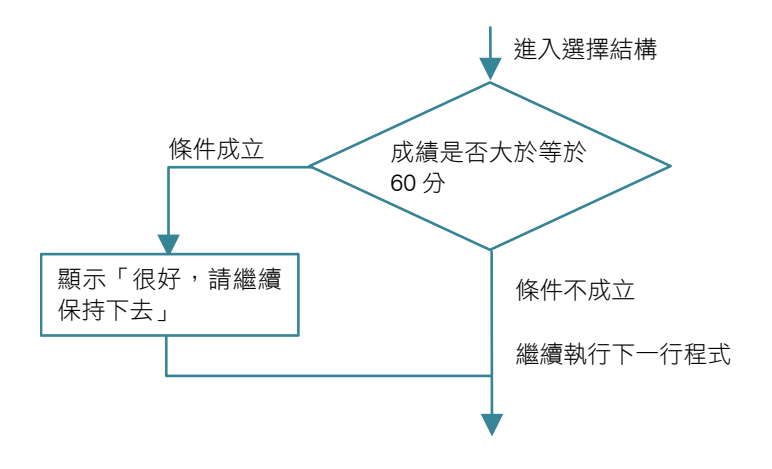

#### (b) 程式碼與解說

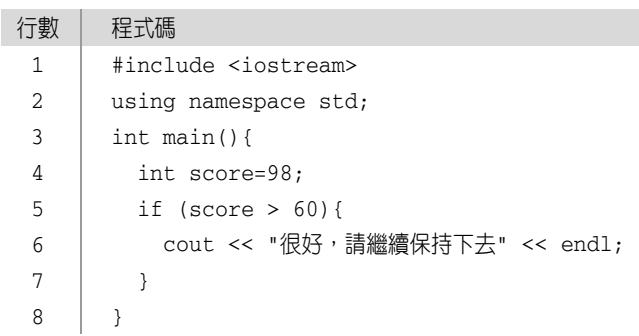

#### 解說

第 4 行:宣告整數變數 score,並初始化為 98。

● 第 5 到 7 行:條件判斷(if)對 score 做判斷,大於等於 60 分就輸出「很 好,請繼續保持下去」。

#### (c) 預覽結果

按下「執行 → 編譯並執行」,結果顯示在螢幕。

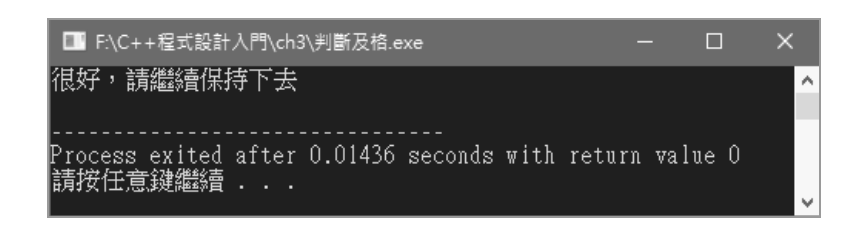

## 3-3 → 雙向選擇結構

雙向選擇結構比起單向選擇結構更複雜一些,日常生活上屬於雙向選擇的對 話,例如:「若週末天氣好的話,我們就出去參觀動物園,否則去看電影」。雙向 選擇結構為當測試條件為真所測試條件為真的動作,否則做測試條件為假的 動作,有兩個方向的選擇,因此稱做雙向選擇結構。雙向選擇結構也可使用流程圖 與程式語法表達,雙向選擇使用流程圖表示,如下圖。

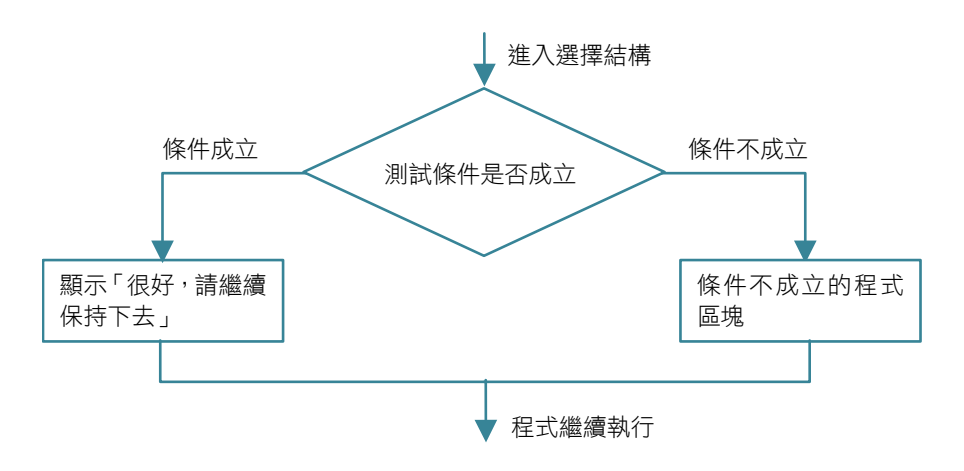

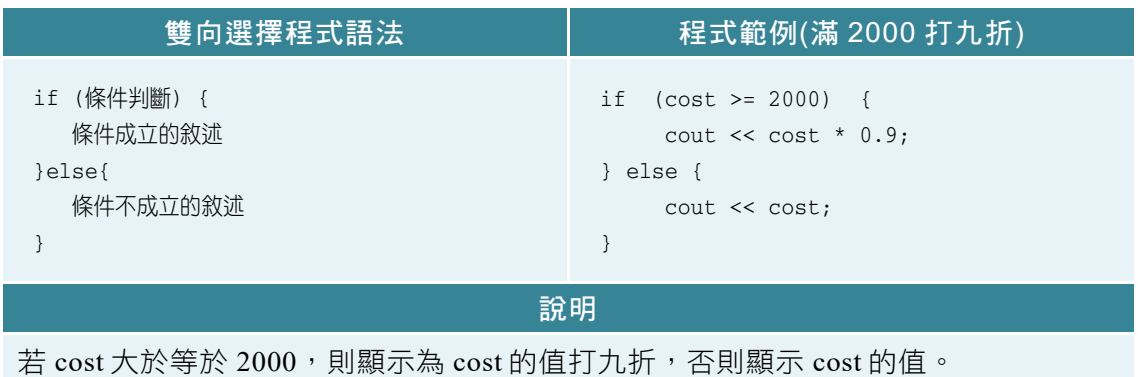

### 3-3-1 滿 2000 打九折(ch3\滿 2000 打九折.cpp)

採買物品時,有時會遇到店家為了刺激消費,會使用滿額折扣,如:滿 2000 打九折,未滿 2000 則不打折,請寫一個程式幫助店家計算顧客所需付出的金額。

### (a) 解題想法

可以使用雙向選擇結構撰寫程式,判斷購買金額是否在 2000 元以上,若購買 金額在 2000 元以上,輸出購買金額乘以 0.9;否則依照原價輸出。

流程圖表示如下。

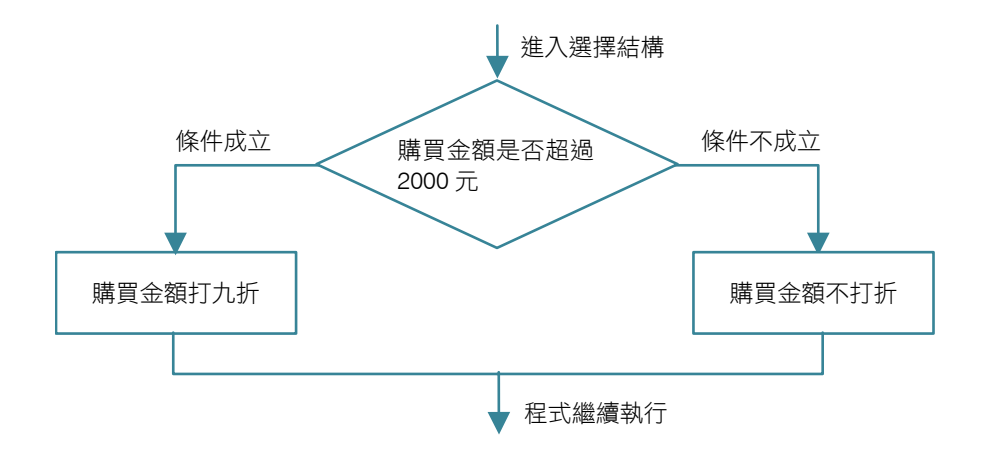

### (b) 程式碼與解說

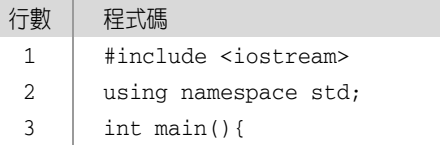

```
4 
5 
6 
7 
8 
9 
10 
          int cost=3000; 
           if (cost >= 2000){ 
            cout \lt\lt cost*0.9 \lt\lt endl;
          }else{ 
             cout << cost << endl; 
           } 
      }
```
### 解說

- 第 4 行:宣告整數變數 cost,並初始化為 3000。
- 第 5 到 9 行:條件判斷(if)對 cost 做判斷,大於等於 2000 就將該數值打 九折(第5到6行),否則該數值不打折(第7到9行)。

### (c) 預覽結果

按下「執行 → 編譯並執行」,結果顯示在螢幕。

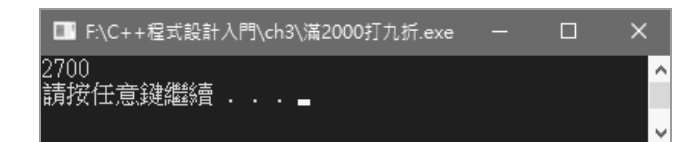

### 3-3-2 判斷奇偶數(ch3\判斷奇偶數.cpp)

請寫一個程式判斷輸入的值是奇數還是偶數,通常會以求除以2的餘數,若餘 數為 0 表示輸入的數為偶數,否則輸入的數為奇數。

### (a) 解題想法

可以使用雙向選擇結構擇寫程式,判斷輸入值除以 2 的餘數,若餘數為 0,則 輸出該數為偶數;否則輸出該數為奇數。

流程圖表示如下。

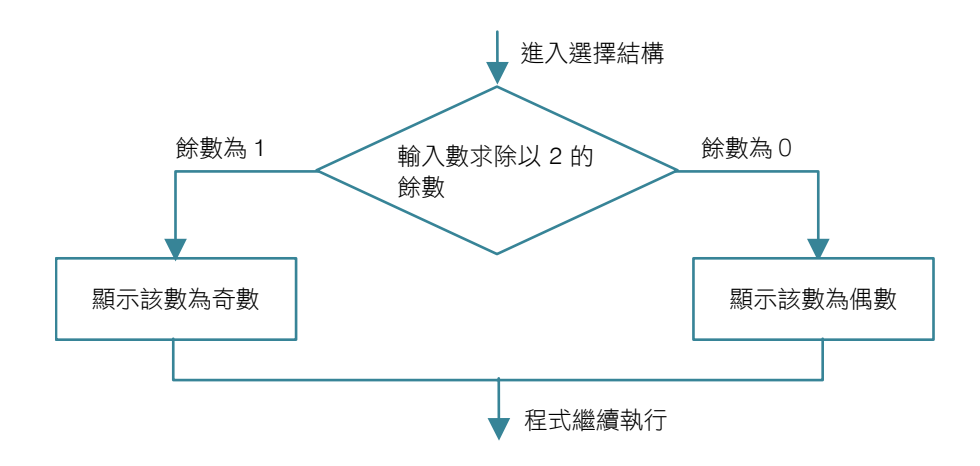

### (b) 程式碼與解說

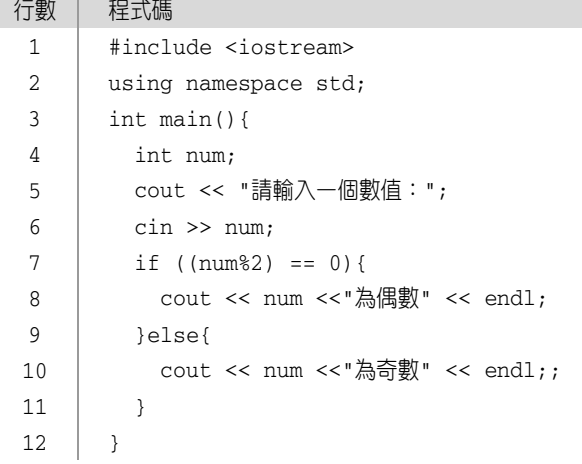

### 解說

- 第 4 行:宣告 num 為整數變數。
- 第 5 行:顯示「請輸入一個數值:」於螢幕。
- 第 6 行:由鍵盤輸入一整數,儲存到變數 num。
- 第 7 到 11 行: 利用條件判斷(if)對 num 做判斷, 取 2 的餘數, 若餘數為  $0$ 則顯示為偶數(第7到 $8$ 行),否則餘數不為 $0$ ,則顯示為奇數(第9到11 行)。

### (c) 預覽結果

按下「執行→編譯並執行」,輸入一個數字,例如:13,顯示結果在螢幕上。

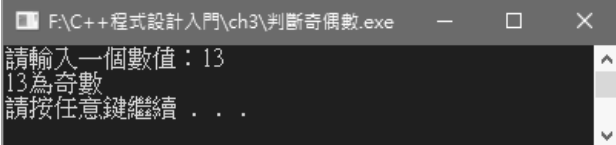

### 3-3-3 密碼驗證(ch3\密碼驗證.cpp)

請寫一個程式模擬密碼登入,若密碼正確則顯示登入完成,否則顯示登入失敗。

#### (a) 解題想法

可以使用雙向選擇結構撰寫程式,判斷輸入的密碼是否正確,若密碼正確,則 顯示「登入完成」;否則顯示「登入失敗」。

流程圖表示如下。

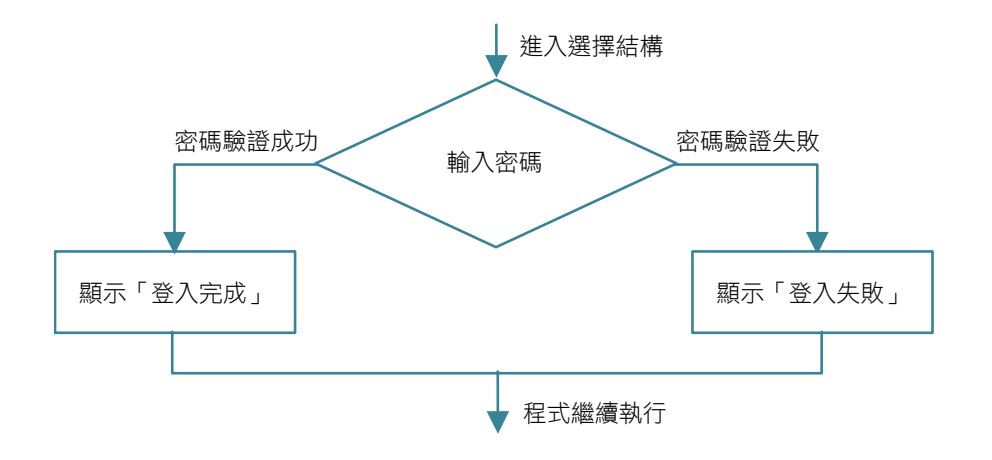

### (b) 程式碼與解說

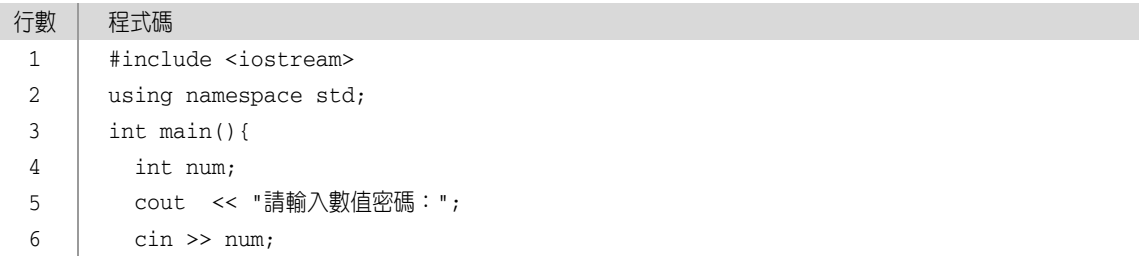

```
7 
8 
9 
10 
11 
12 
         if (num == 999) {
             cout << "登入完成" <<endl; 
           }else{ 
             cout << "登入失敗" <<endl; 
          } 
       }
```
### 解說

- 第 4 行:宣告整數變數 num。
- 第 5 行:螢幕顯示「請輸入數值密碼:」。
- 第 6 行:鍵盤輸入密碼儲存入變數 num。
- 第 7 到 8 行:判斷輸入的值是否為「999」,若是則顯示「登入完成」。
- 第 9 到 11 行:否則顯示「登入失敗」。

### (c) 預覽程式執行結果

按下「執行 → 編譯並執行」,結果顯示在螢幕。

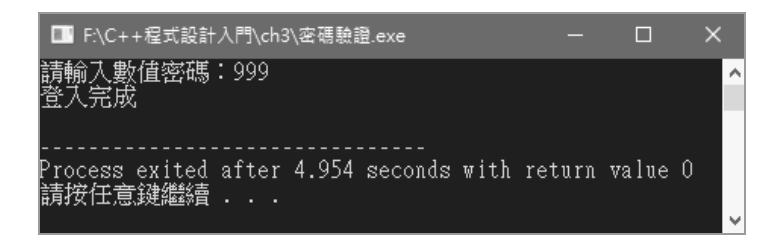

### 3-3-4 三角形判斷(ch3\三角形判斷.cpp)

設計一個程式允許輸入三角形三邊長,分別為 a、b 與 c,根據三角形中任兩邊 相加要大於第三邊,判斷是否為三角形。視窗元件配置如下圖。

#### (a) 解題想法

可以使用雙向選擇結構撰寫程式,判斷任兩邊相加是否大於第三邊,若任兩邊 相加要大於第三邊,則顯示「可構成三角形」;否則顯示「無法構成三角形」。任 兩邊相加是否大於第三邊,可以結合關係運算子的大於運算子(>)與邏輯運算子的且 運算子(&&)完成任兩邊相加是否大於第三邊的判斷。

### 流程圖表示如下。

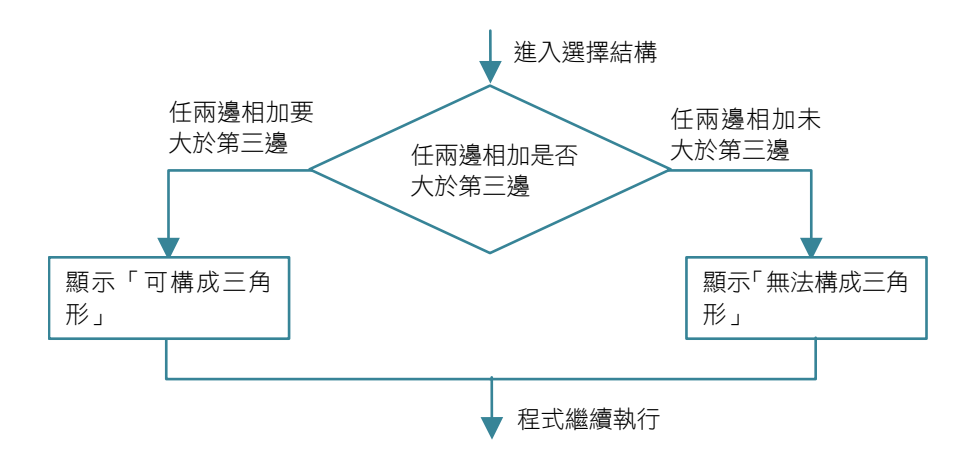

### (b) 程式碼與解說

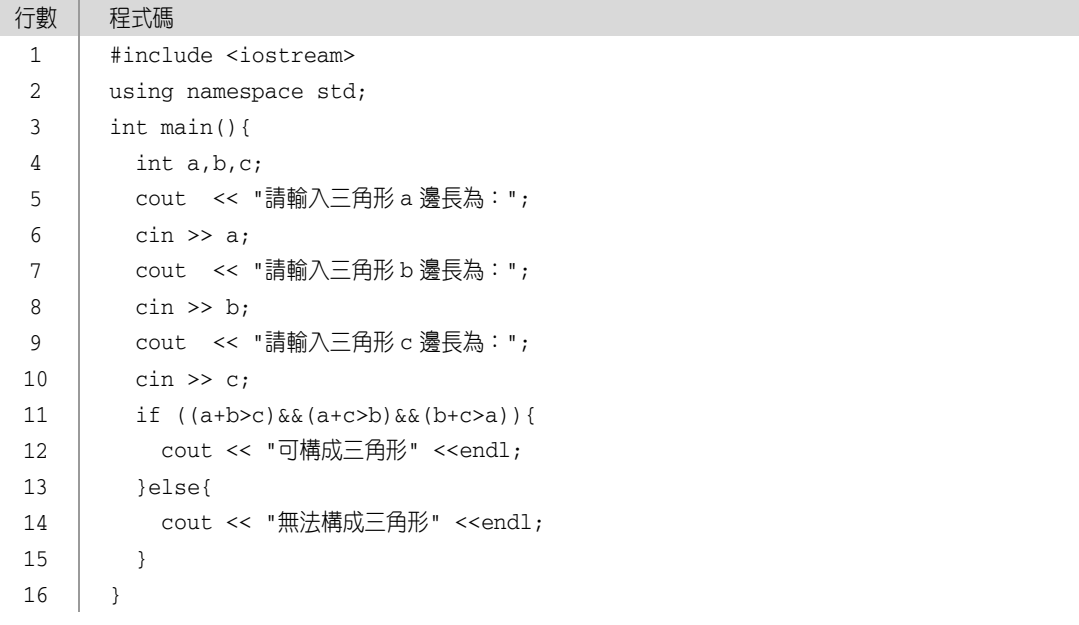

### 解說

- 第 4 行:宣告整數變數 a、b 與 c。
- 第 5 行:螢幕顯示「請輸入三角形 a 邊長為:」。
- 第 6 行:鍵盤輸入密碼儲存入變數 a。
- 第 7 行:螢幕顯示「請輸入三角形 b 邊長為:」。
- 第 8 行:鍵盤輸入密碼儲存入變數 b。
- 第 9 行:螢幕顯示「請輸入三角形 c 邊長為:」。
- 第 10 行:鍵盤輸入密碼儲存入變數 c。
- 第 11 到 12 行: 判斷輸入的值是否為(a+b>c)且(a+c>b)且(b+c>a), 若是 則顯示「可構成三角形」。
- 第 13 到 15 行:否則顯示「無法構成三角形」。

### (c) 預覽程式執行結果

按下「執行→編譯並執行」,輸入三邊長分別為 3,4與 5,結果顯示在螢幕。

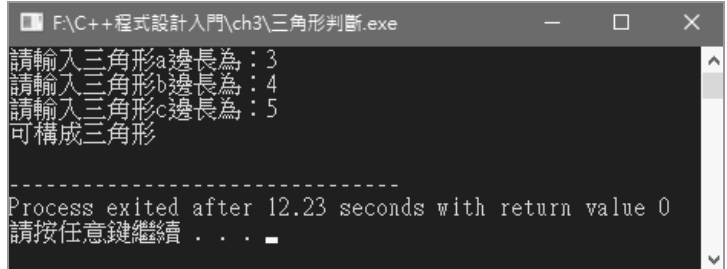

# 解析 APCS 程式設計觀念題

(D)1. 給定右側函式 F(),已知 F(7)回傳 值為 17,且 F(8)回傳值為 25,請 問 if 的條件判斷式應為何?

(106 年 3 月 APCS 第 16 題)

- $(A)$  a % 2 != 1
- (B)  $a * 2 > 16$
- (C)  $a + 3 < 12$
- (D) a \* a < 50

int F(int a){  $if(\_\_?\_\_$  return a \* 2 + 3; else return  $a * 3 + 1$ ; }

解析 F(7)回傳值為 17,因此判斷是執行「a\*2+3」獲得,且 F(8)回傳值為 25, 因此判斷是執行「a\*3+1」獲得,選項(D)  $a$ \*a < 50, 是唯一符合此結果的 判斷式。

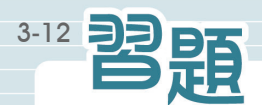

### 選擇題

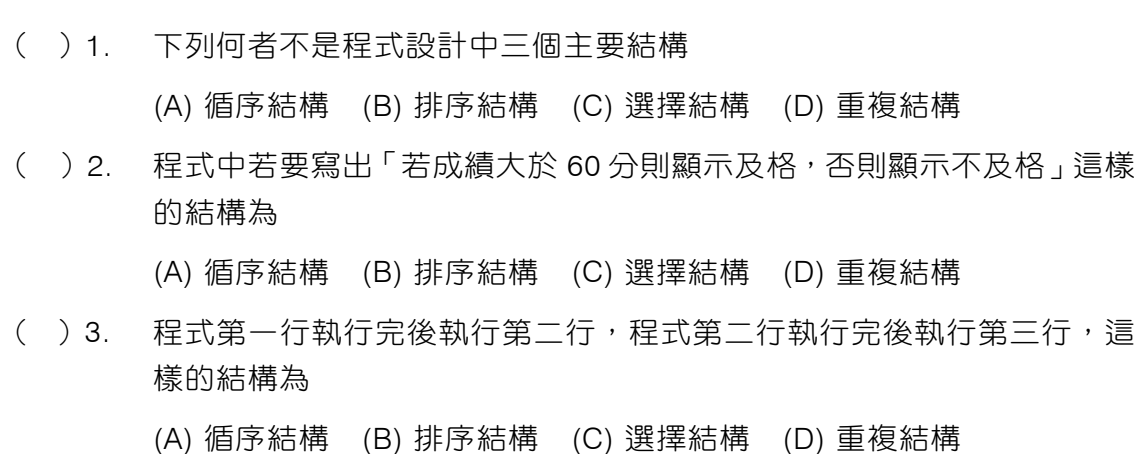

() 4. 程式中重複執行相同的動作,這樣的結構為 (A) 循序結構 (B) 排序結構 (C) 選擇結構 (D) 重複結構 (C)5. 流程圖中選擇結構為以下何圖?  $(A) \longrightarrow (B) \mid (C) \leq \gt (D) /$ (A)6. 以下程式執行後,a 等於多少? int  $a = 3000$ ; if (a  $> 2000$ ) {  $a = a * 0.5$ ; }else{  $a = a * 0.6$ ; } (A) 1500 (B) 1800 (C) 3000 (D) 2000 (C)7. 以下程式執行後,a 等於多少? int  $a = 2000$ ; if (a  $> 2000$ ) {  $a = a * 0.5$ ; }else{  $a = a * 0.6$ ; } (A) 1000 (B) 1800 (C) 1200 (D) 2000

### 程式實作

1. 絕對值(ch3\ex 絕對值.cpp) 設計程式允許輸入一個數值,求出該數的絕對值,絕對值表示,若該數小於 0, 則取該數加上負號,否則該數維持不變。執行結果,如下圖。

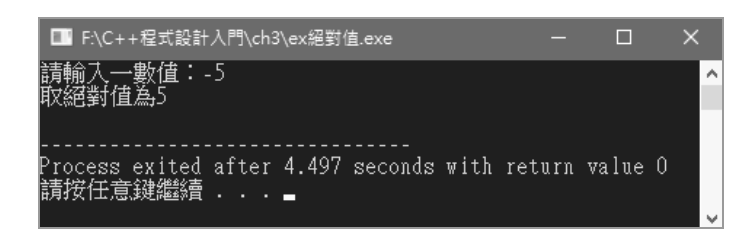

2. 近視判斷(ch3\ex 近視判斷.cpp)

設計程式允許輸入視力測量值,根據測量值判斷是否有近視,若測量值小於 0.9,顯示有沂視,否則顯示視力正常。執行結果,如下圖。

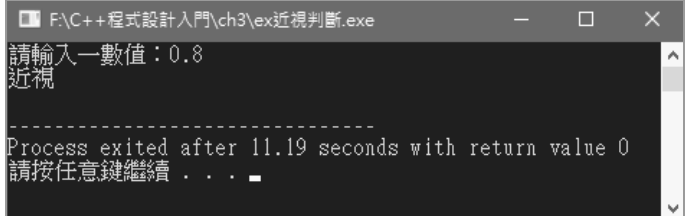

3. 象限判斷(ch3\ex 象限判斷.cpp)

數學將平面象限分成四個象限,平面分成 X 軸與 Y 軸,由 X 軸與 Y 軸切割成四 個象限如下圖所示,請寫一個程式輸入平面中某點的 X 值與 Y 值,輸出該點所 在象限。

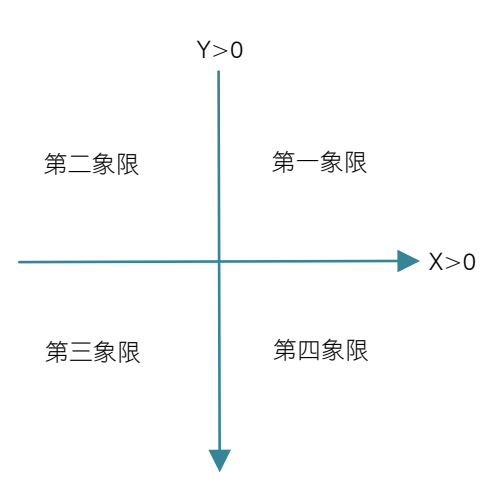

- (a) 若 X>0 且 Y>0,則在第一象限
- (b) 若 X<0 且 Y>0,則在第二象限
- (c) 若 X<0 且 Y<0,則在第三象限
- (d) 若 X>0 且 Y<0,則在第四象限
- (e) 若 X=0 或 Y=0,則在座標軸上

執行結果,如下圖。

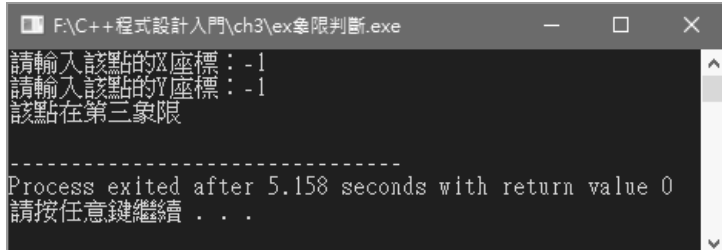

4. 時差調整(ch3\ex 時差調整.cpp)

小明在美國,而小華在台灣,因為時差的關係假設美國比台灣晚 11 小時,也就 是台灣早上 10 點,美國就晚上 23 點,而台灣早上 11 點,美國就晚上 0 點。 請以 24 小時表示時間,晩上 24 點請以 0 點表示,也就是只能輸入與輸出都是 介於 0與 23 的整數,請設計一個程式輸入台灣時間,輸出對應的美國時間,時 間輸入為整點。執行結果,如下圖。

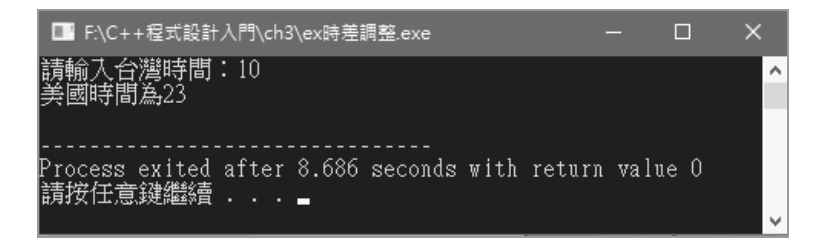